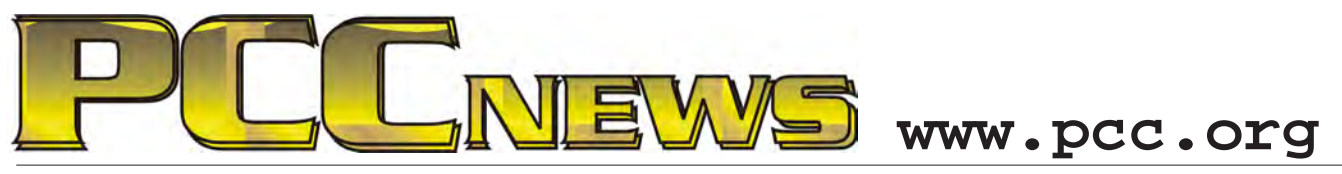

May 7th, 2010 7:30 pm Main Meeting *Volume 22 Number 9*

# **Mobile Computing Mysteries Solved**

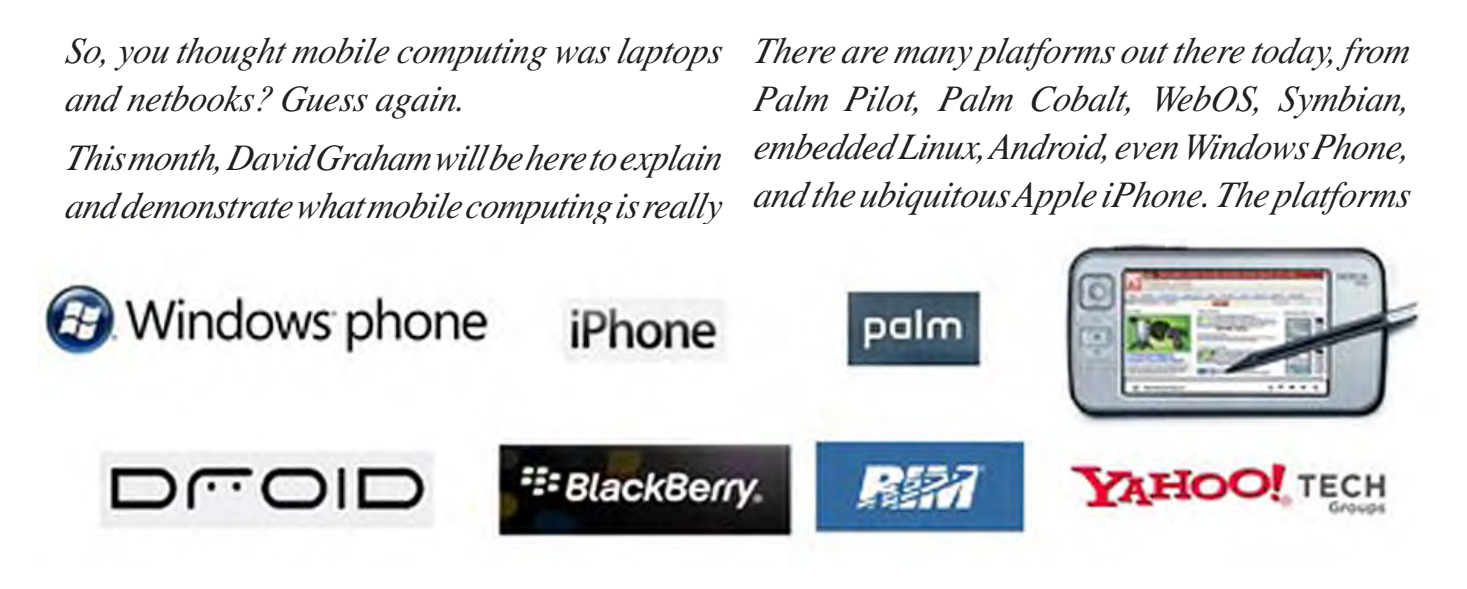

*about. David is an expert on the topic, and has most recently served as the mobile computing expert for New United Motor Manufacturing Inc. (NUMMI) in Fremont, where he served as the mobile computer person for several years.*

*David has integrated everything from the smart phone and PDA to simple wireless phones and bar code scanners, and knows what it take to make them work, and work together.*

*are numerous and so are the possibilities for application of all of them.*

*Bring your friends to the Main Meeting to learn about the pros and cons of each of these platforms, and to learn about the many solutions from this expert.*

*As always, there'll be good food, good fun, and good friends all around. See you there!*

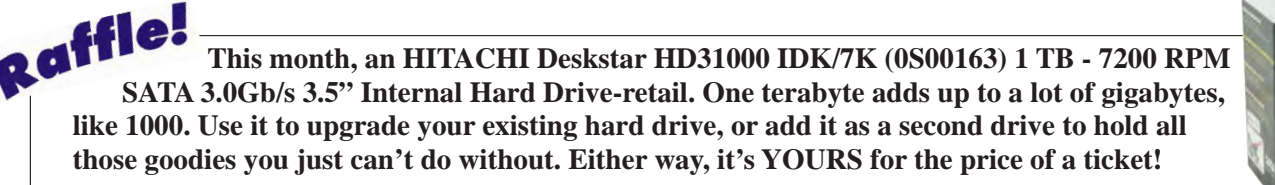

Tickets are  $\frac{1}{2}$  each, available where you sign in. Need not be present to win.

### **What's Inside:**

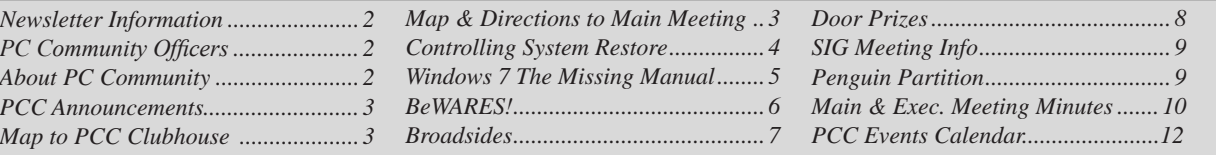

**HITACHI** 

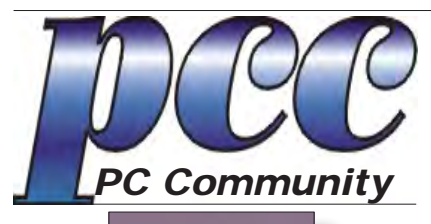

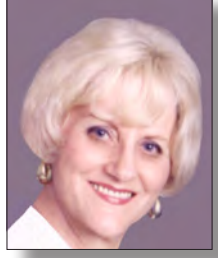

**EDITOR lcms@pacbell.net Elsie Smith**

#### **Associate Editor: Jan Fagerholm**

Online Editor: Diane George

Contributors: Bayle Emlein, Jan Fagerholm, Diane George, Chuck Horner and Elsie Smith.

Deadline: Copy must be submitted no later than the second Saturday prior to the main meeting. Check the newsletter calendar for the date. Submissions should be made by e-mail to the editor, **lcms@pacbell. net**. Advertising rates are available from the editor.

Contents © 2010 PC Community, except as noted. Permission for reproduction in whole or in part is granted to other computer user groups for internal, non-profit use, provided credit is given to PC Community and to the authors of the material.

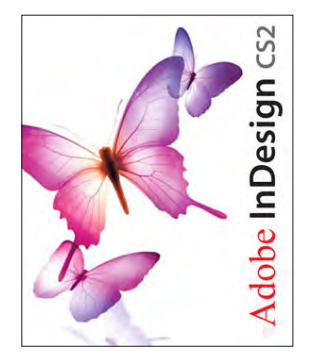

Adobe InDesign CS2 is used to publish PCC News

*PCC News* is the monthly newsletter of PC Community (PC Clubhouse) P.O. Box 55513 Hayward, CA 94545-0513

### **PCC Officers and Staff**

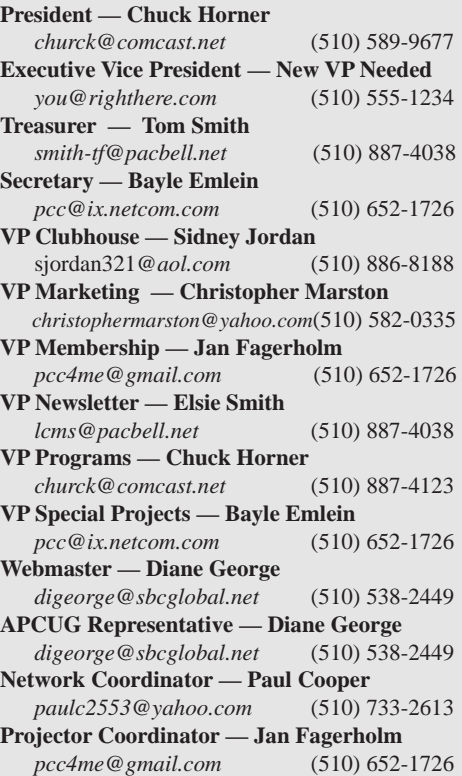

### **Board of Directors**

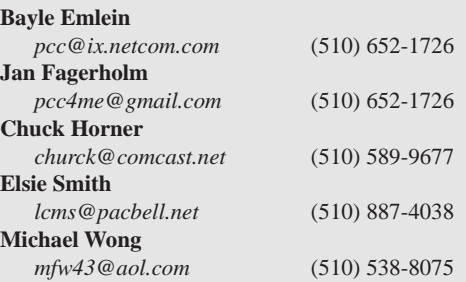

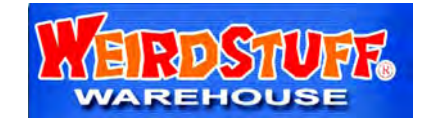

*Thanks to WeirdStuff (www.weirdstuff.com) for donations for door prizes, raffle items and give-aways.* 

ICEMAN **Consulting Enterprises,** Inc.

*Thanks to PCC Member Chris Yager, ICEMAN Consulting Enterprises, Inc., for printing PCCNews.* iceman@prado.com - (510) 317-5900

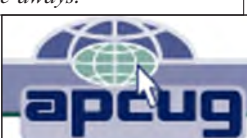

## **About PC Community**

PC Community is a computer users group for people who wish to expand their knowledge and experience of personal computers and software. This is accomplished through monthly general meetings of the full membership where major industry vendors present information, and through smaller focus groups (Special Interest Groups, or SIGs) where members meet to share common computer interests. The group's monthly Main Meeting takes place at Calvary Baptist Church, 28924 Ruus Road, Hayward, at 7:30 P.M. on the first Friday of each month.

PC Community is dedicated to community service, providing enabling technology to people with special needs, working in the community to obtain computer equipment, and working with other computer groups to help people extend their lives through computer technology.

PC Community has a Web site at **http://www.pcc.org**.

Membership dues are \$35.00 per year. \$20.00 for educational and seniors (65 and over), and \$45.00 for family per year. Call 510-436-0799 for more information, or write to PC Community at the address on this page.

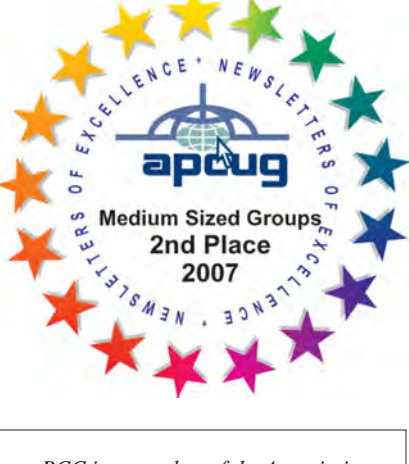

*PCC is a member of the Association of Personal Computer User Groups (APCUG)* 

### **PCC Announcements O'Reilly - Books and Media**

**Review a Book:** Review an O'Reilly book and get

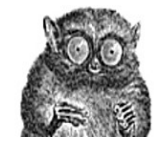

published in the PCC Newsletter and on the PCC Web Site. Find a book that interests you at www.oreilly.com, e-mail me the name of the book and ISBN so I can order it for you. PCC requires a deposit from you in the amount of the User Group price, a 35% discount. You have 60 days to complete the review, at which time the deposit is refunded and you keep the book.

Elsie Smith - PCC UG Representative to O'Reilly **lcms@pacbell.net or 510-887-4038**

### **PCC Recycle Program is Back, Bigger and Better!**

Your used **toner cartridges,** old **cell phones**, used **inkjet cartridges**, old **PDAs** and defunct **iPods** are valuable. Don't toss them in your trash to be used as landfill. They are worth something to PCC and other groups, either in the form of exchange or as discount on products at some local retailers. This not only helps PCC, but also helps our community. You can drop

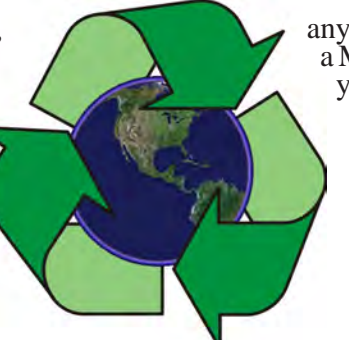

any of these items off at our Clubhouse or at a Main Meeting. Do your part for PCC and your community! Keep the environment clean by taking a few extra moments to recycle these items with PCC.

> contact: **Chuck Horner churck@comcast.net 510-589-9677**

### **Directions to the PCC Main Meeting**

**From All Directions:** take 880 to the Tennyson Road exit in Hayward. Take the exit toward the hills. Proceed northeast on Tennyson Rd. about 0.7 mile to the 5th stoplight. This will be Ruus Road.

Turn right on Ruus Road and proceed southeast for about 0.4 mile. Look for Calvary Baptist Church on your left.

Turn left into the driveway into the parking lot. Parking is available anywhere from the driveway to the back of the lot.

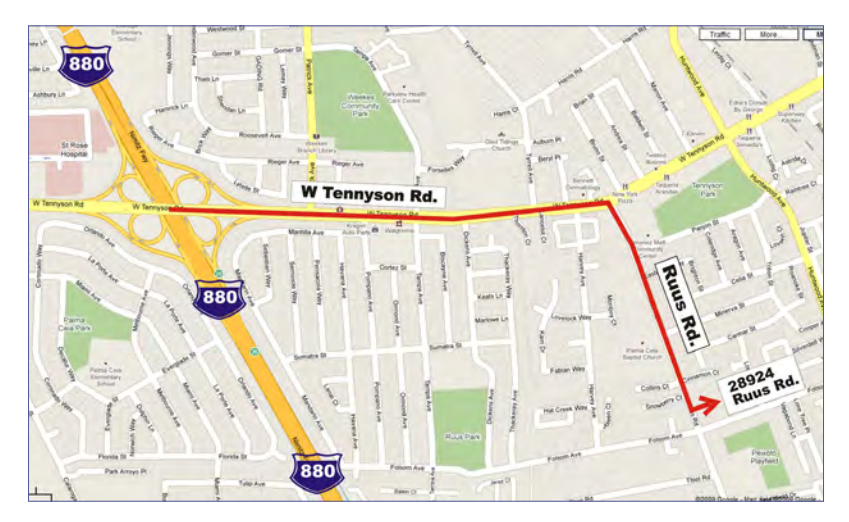

Look for the PCC signs.

### **Directions to The PCC Clubhouse**

**From 880:** take the A St. exit East (toward the hills). Immediately after crossing the overpass, turn left at the light onto Princeton. Go straight ahead to Sunset Ave, then turn right. After half a block, turn right into the driveway where the playing field meets the parking lot. Drive all the way back past two fences. When facing the Gym, the clubhouse entrance is on the left side.

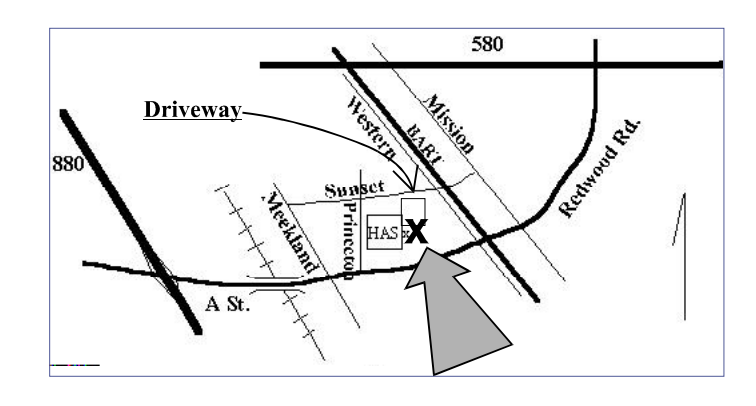

### **Controlling System Restore By Vinny La Bash, Member and Regular Columnist Sarasota Personal Computer Users Group, Inc., Florida vlabash@comcast.net - http://www.spcug.org**

*This article has been obtained from APCUG with the author's permission for publication by APCUG member groups; all other uses require the permission of the author (see e-mail address above).*

Did a shareware application you were enamored of turn out to be an unmitigated disaster? Perhaps a device driver installation, system update or modification to a registry key went bad, and your system wandered into an alternate universe. Windows has a utility called System Restore that takes a picture, called a Restore Point, of your system before certain types of operations are started. System Restore is a very handy feature that allows you to go back in time to erase actions you have come to regret. If a problem occurs you can revert back to the way things were, and all is well again.

System Restore, for all its utility and convenience, has its drawbacks. Some argue that if there is not enough free disk space, System Restore will fail to create a restore point, so an unsuspecting person may discover that there is no restore point available when trying to put things back to normal. There is also no way to make a permanent restore point that will not get deleted after a time when automatic restore points need the disk space. This could be a predicament if a problem is intermittent.

It is possible that System Restore may be responsible for your disk drive running out of room. While today's supersized drives make that less likely than a few years ago running out of disk space could still happen, especially if you load up your system with videos. You can reduce that likelihood even further by configuring System Restore properly.

The snapshots we talked about in the first paragraph are taken by a built-in program called the Volume Snapshot Service (VSS). There is no way to access this utility in the standard Windows Graphical Utility Interface (GUI). This means you can't get to it with a menu option. You need to open a Command Prompt window with elevated administrator privileges.

Click on the Start orb located down at the bottom left corner of your screen, select All Programs, and open the Accessories folder. Right click on the Command Prompt icon, and then select Run as Administrator from the menu. That will open up a Command Prompt window with enough authority to configure System Restore.

Before doing any configuration, let's take some time to understand how System Restore works. You can do this with the vssadmin tool. At the Command Prompt type vssadmin /? (Press Enter after typing a command.)

You see a list of all the commands supported by the utility.

(Note: Shadow copy = Restore Point)

Enter the command vssadmin list shadows

This displays a list of all the restore points currently on the system.

The list shadowstorage command displays the amount of disk drive space currently being used to store restore points, how much space is set aside to accommodate restore points, and the maximum permitted size for restore points.

To see what's available on your own system, at the Command Prompt type:

Vssadmin list shadowstorage

Take a few minutes to understand the way the information is displayed. If there is enough free disk space you can store up to 64 restore points before Windows automatically starts deleting old restore points to accommodate new ones.

Making backups is an essential task, but there is no reason why Windows should be allowed to consume every available byte of storage with System Restore points. The default settings allow Windows to run amok but you can reset the maximum value with the resize shadowstorage command.

Here is an example:

Vssadmin resize shadowstorage /for=c: /on=c: /maxsize  $= 12GB$ 

The /for= switch specifies the disk drive where the storage space is to be resized.

The /on= switch tells Windows where to save the Restore Point.

The /maxsize= switch tells Windows how much space it can use for Restore Points.

If you don't specify a maximum size you are giving Windows permission to do anything it wants. The minimum size is 1GB. I have seen references stating that the minimum size can be as low as 300MB, but I could not verify that information.

After entering the resize command the system needs to be restarted to take effect. Configuring System Restore points won't solve every problem you may have with Windows, but it will give you more control of how Windows allocates resources.

### **Windows 7 The Missing Manual The Book That Should Have Been In The Box**

*By David Pogue*

### **Edited by Elsie Smith, Editor**

In early reviews, geeks raved about Windows 7. But if you're an ordinary mortal, learning what this new system is and tap into 40 free programs, including free antivirus software. At the same time learn what programs have gone

**Windows 7** 

the missing manual The book that should have been in the box-

all about will be challenging. Fear not: David Pogue's Windows 7: The Missing Manual comes to the rescue. Like its predecessors, this book illuminates its subject with reader-friendly insight, plenty of wit, and hardnosed objectivity for beginners as well as veteran PC users.

Windows 7 fixes many of Vista's most painful shortcomings. It's speedier, has fewer intrusive and nagging screens, and is more compatible with peripherals. Plus, Windows 7 introduces a slew of new features, including better organization tools, easier WiFi connections and home networking setup, and even touchscreen computing for those lucky enough to own the latest hardware.

With this book, you'll learn how to:

Navigate the desktop. There are some gorgeous new desktop pictures for your wallpaper in Windows 7. Get familiar with the Search Box with its fast and powerful search functions.  **»**

O'REILLY\*

Take advantage of Window's apps and gadgets,  **»**

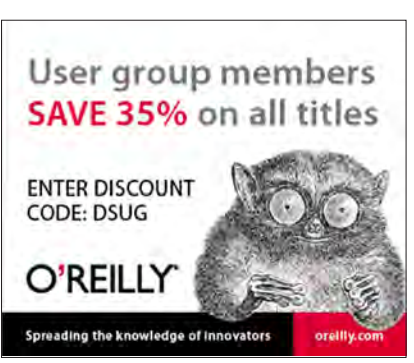

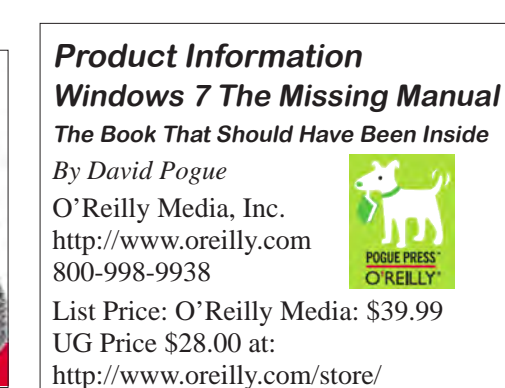

missing from Windows 7  **»** Breeze the Web "Pogue, the New York Times computer columnist, is among the world's best explainers."<br>-KEVIN KELLY, CO-FOUNDER OF WIRED

with Internet Explorer 8, and learn the email, chat, and video conferencing programs. Keep in touch with family and friends or even the person in the next cubical.

Record TV and radio, display photos, play music, and record any of these to DVD using the Media **Center »**

Use your printer, fax, laptop, tablet PC, or smartphone with Windows 7  **»**

Beef up your system and back up your files  **»**

 Collaborate and share documents and other files by setting up a workgroup network  **»**

**Free Online Edition:** To try out Safari and the online edition of Windows 7: The Missing Manual for 45 days, go to http://www.oreilly.com/go/safarienabled and enter the coupon code shown on the last page of your book. To see the complete Safari Library visit: http://safari.O'Reilly.com

**David Pogue** 

#### **Offers from O'Reilly**

*Buy two books direct from O'Reilly and get the third free by using code OPC10. This includes books from O'Reilly and Microsoft Press and partner publishers. All orders over \$29.95 qualify for free shipping within the US.*

### **BeWARES!**

**By Berry F. Phillips**

 **Member of the Computer Club of Oklahoma City wijames@sbcglobal.net - http://www.ccokc.org**

*This article has been obtained from APCUG with the author's permission for publication by APCUG member groups; all other uses require the permission of the author (see e-mail address above).*

The wares have often perplexed computer users with numerous decisions regarding software. The multitude of wares have been even more confusing. Comware is commercial software which generally has more "bells and whistles" but requires the highest financial expenditure without the option to try the software in advance. Trialware is usually characterized on the Internet as a free download for a limited time but requires a purchase to continue using the software. Shareware is also free to download but often has features turned off or has an expiration date unless you purchase the software. Trialware and Shareware do offer an opportunity to use the software before making the decision to purchase. Freeware is free for personal use on the Internet but it may contain adware, viruses, or be poor software. Further, the marketing promotion of the wares can be even more misleading, causing you to download and then delete software that you thought was freeware when you discover it is, in fact, pay ware.

The world of wares can be very frustrating as well as expensive to the computer user. One can spend considerable time, frustration, and even expense downloading and deleting various wares on the Internet. Beware, retailers will not accept returned comware after it has been opened for a money back guarantee. Relax, my holiday gift to my readers is a solution to the problem that I have used for several years, saving me considerable time and money! However, I have had to endure personal comments from some of my fellow computer users that I am "cheap!" Since my ancestry is Scottish who are known for being thrifty, I do not consider that comment an insult. However, I do prefer the use of the word "conservative" to the rather blunt "cheap."

Excluding my operating system, I have nothing but freeware downloaded from the Internet on my system! Aha, you are thinking, but what about adware, viruses, or poor freeware, and the considerable time in downloading and deleting it takes to find the best freeware on the Internet? There are several sites that contain only freeware. However, I recommend Gizmo's Freeware site because

I have used it for several years and found it to be very effective in reviewing freeware and efficient to use in going quickly via links to safe and secure freeware sites for downloading. I am reluctant to recommend other sites that I have not used for purposes of this article.

Gizmo's Freeware is easy to use and makes it very simple to locate the best freeware on the Internet because it is extensively reviewed before it is recommended. Until July 2008 Gizmo was the editor of "Support Alert," a highly recommended technical newsletter that was distributed to over 150,000 subscribers. The site evolved from his highly popular list of the "46 Best-ever Freeware Utilities." The site grew well beyond 46 and reached the point that it could not be maintained by one person. Today, the site has grown into a kind of Wikipedia for Freeware utilizing contributions of dozens of volunteer editors who edit and moderate suggestions from thousands of site visitors. As a result, the range of free software covered by the site is ever increasing and the quality of the reviews are ever improving. Gizmo's Freeware has, in a real sense, become the "Wikipedia for Freeware." I strongly suggest you check your freeware on your system against the recommendations of the best and consider downloading the best.

The primary purpose of Gizmo's Freeware is to make it easy to select the best freeware product for your particular needs. The best freeware programs are as good or better than their commercial counterparts but finding the most appropriate programs can be challenging. There are dozens of freeware download sites but few of these actually help you select the best program for your needs. The site has no downloads just honest advice and useful guidance. Links are provided where you can safely and securely download the product you want. Furthermore, you will know that what you have selected is the best available. Gizmo's Freeware is easy to use and will save you time, money, and lots of frustration!

BE SURE TO BOOKMARK GIZMO'S FREEWARE BECAUSE YOU WILL USE IT FREQUENTLY TO SOLVE PROBLEMS -- SAVING YOU MONEY, TIME, AND LOTS OF STRESS:

http://www.techsupportalert.com/

### **Broadsides**

#### **By Ron Broadhurst**

### **Member of the Space Coast PC Users Group, Inc., Florida**

**shiron@cfl.rr.com – http://www.scpcug.com**

*This article has been obtained from APCUG with the author's permission for publication by APCUG member groups; all other uses require the permission of the author (see e-mail address above).*

Dear friends,

These ideas are compiled from years of accumulations from various magazines, books, on-line sites and my own personal experience. I claim neither originality nor ownership to any of its contents. My only intent is to share the various "tips, "tricks" & "hints" in hopes of helping & maybe enhancing your computing experiences. They are all intended for anyone who uses a PC. It is for beginners as well as advanced users.

Enjoy and use as you will.

#### DEFRAGMENTATION EXPLAINED

Fragmentation is caused by creating and deleting files and folders, installing new software, and downloading files from the Internet. Computers do not necessarily save an entire filled or folder in a single space on a disk; they're saved in the first available space. After a large portion of a disk has been used, most of the subsequent files and folders are saved in pieces across the volume.

When you delete files or folders, the empty spaces left behind are filled in randomly as you store new ones. This is how fragmentation occurs. The more fragmented the volume is, the slower the computer's filled input and output performance will be, and there will be a significant degradation in performance.

Defragmentation is the process of rewriting non-contiguous parts of a filled to contiguous sectors on a disk for the purpose of increasing data access and retrieval speeds. Because FAT and NTFS disks can deteriorate and become badly fragmented over

time, defragmentation is vital for optimal system performance.

In June 1999 the ABR Corporation of Irvine, California, performed a fragmentation analysis and found that, out of 100 corporate offices that were not using a defragmenter, 50 percent of the respondents had server files with 2,000 to 10,000 fragments. In all cases the results were the same: Servers and workstations experienced a significant Degradation in performance.

#### CAN'T USE THE XP THEME

The most probable reason for this is that the Themes service isn't running. If it's not running, XP reverts to the classic style. Do this:

 1. Click Start | Run and type services.msc to open the Services console.

 2. In the right pane, find the Themes service and Click the Start Service button.

If that doesn't work, try this: right click My Computer | Properties. In the System Properties dialog box, click the Advanced tab. Under Performance, click Settings.

Click the Visual Effects tab. Select "Use Visual Styles on Windows and Buttons" in the Custom box.

#### HOW TO SET XP TO DISPLAY THE SHUTDOWN MENU WHEN YOU PRESS THE POWER BUTTON

By default, when you press your computer's power button, the system shuts down. That can be a problem if it sometimes gets pressed accidentally. You can configure XP to instead display the shutdown menu, giving you the option to choose whether to shut down, restart, etc. Here's how:

1. Right click an empty spot on the desktop

2. Select Properties

 3. In the display properties dialog box, click the Screen Saver tab

 4. Near the bottom of the dialog box, click the Power button

 5. In the Power Options Properties dialog box, click the Advanced tab

 6. At the bottom of the page, under "When I press the power button on my computer," select "Ask me what to do."

#### FIX VIRTUAL MEMORY

You receive the following error message……Your system is low on virtual memory. To ensure that Windows runs properly, increase the size of your virtual memory paging file.

 1. Click Start, right-click My Computer, and then click Properties

 2. In the System Properties dialog box, click the Advanced tab

3. In the Performance pane, click Settings

*Continued on page 11*

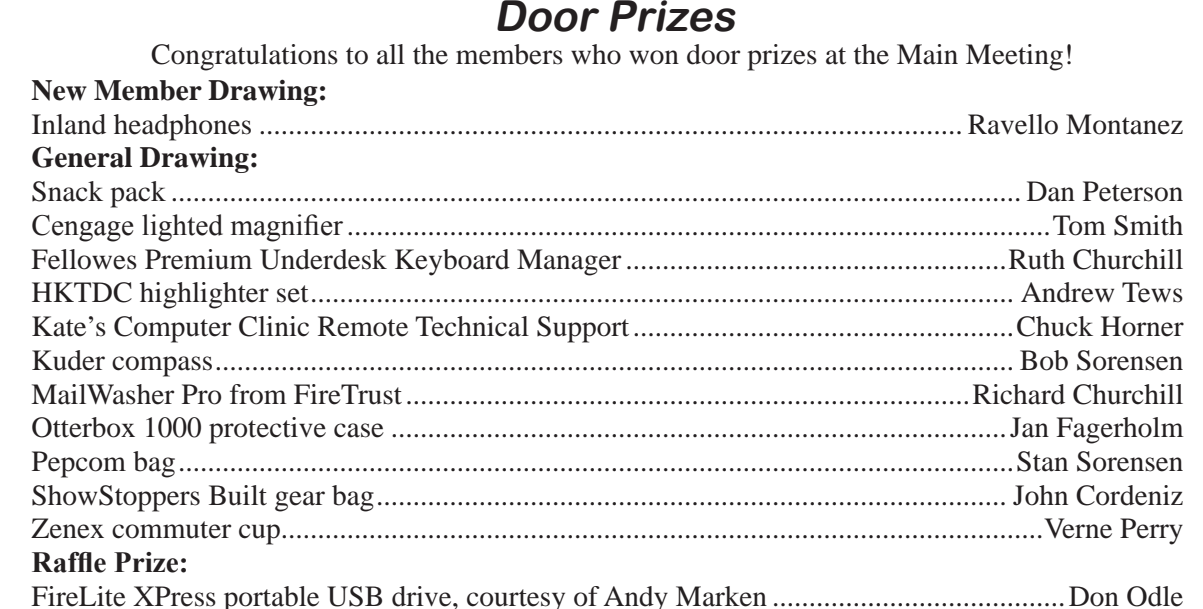

### **PCC Newsletter Wins 2nd Place**

PCC News won second place in the 2007 APCUG Newsletter Contest at CES (Consumer Electronics Show) in Las Vegas in January. The award is for medium sized groups (100 to 300 Members).

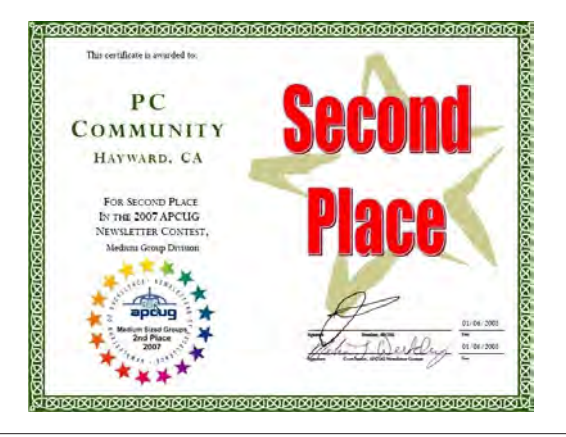

### **Membership Dues**

As of January 1, 2007, the following changes went into effect:

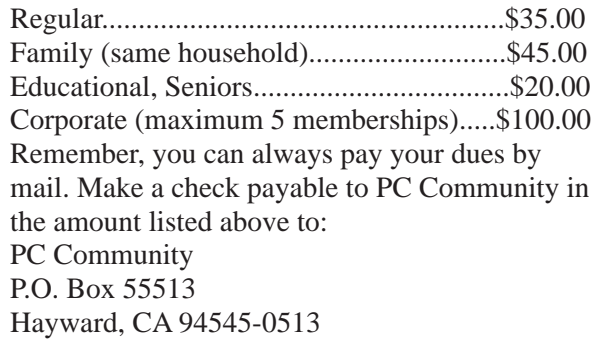

### **Door Prize Donations**

**O'Reilly Media** generously donates the books that are our door prizes. Go to www.oreilly.com and pick books you'd like to see on our door prize table. You might win one you choose. E-mail the names and ISBN of the books you want me to request from O'Reilly.

> Elsie Smith lcms@pacbell.net

### **Hey You! Join PCC!**

If you're reading this newsletter because it was passed on to you by a friend, you're getting an idea of what a great group this is. Why not join PCC and get more from your computer? Apply at www.pcc. org or contact:

> Jan Fagerholm pcc4me@gmail.com 510-652-1726

### **Dues Expiring This Month!**

The following members dues expire this month:

**Walt Buschow Paul Rogers Joy Somerville**

# **Special Interest Group Meetings**

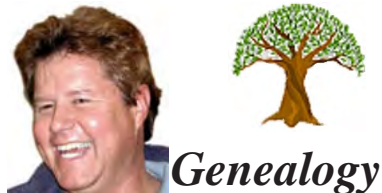

*Carl Webb - (510) 351-3335 cwebb531@aol.com Third Tuesday of the month:6:30pm*

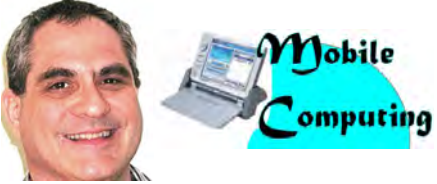

*Dan Dolgin - (510) 895-8845 http://www.pcc.org/mobile 3rd Monday of the month:7:30pm dandolgin7@comcast.net*

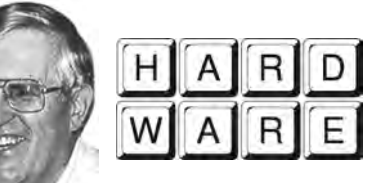

*Del Parton - (510) 276-4292 delpa@pacbell.net Saturday after Main Meeting:8pm*

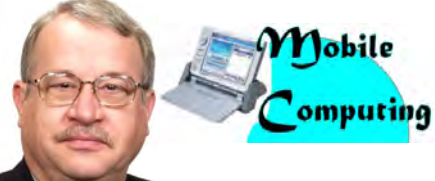

*Chuck Horner - (510) 589-9677 http://www.pcc.org/mobile 3rd Monday of the month:7:30pm churck@comcast.net*

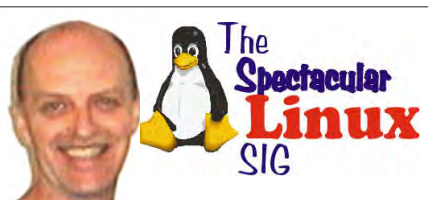

*Jan Fagerholm - (510) 652-1726 pcc4me@gmail.com Last Saturday of the Month:2pm*

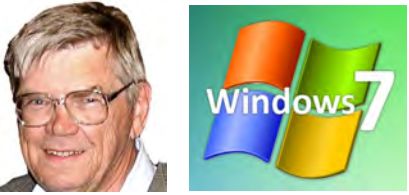

*Bud Gallagher - (510) 269-3623 budgall@comcast.net 2nd Saturday of the month:1pm*

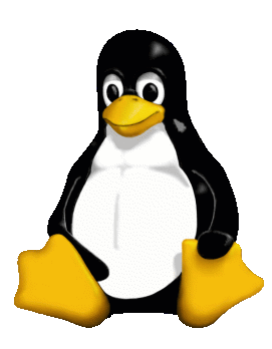

### **The Penguin Partition Linux for Human Beings**

*by Jan Fagerholm, PCC Penguinista*

Linux shows up in all sorts of interesting places, and this month's presentation for the Main Meeting shows this better than anything else.

Nearly half of the operating systems used in mobile computing devices are some sort of \*nix derivative, usually a custom interface pasted over the Linux kernel. Of the more conventional computers such as Netbooks, most of those in the sub-\$300 price range come with Linux preinstalled.

Then there's my favorite 'Netbook", the one that spawned the Netbook class, the OLPC (One Laptop Per Child) XO machine. The icon-based Sugar interface, created by MIT Media Labs, runs, of course, on Linux.

Speaking of my favorite mobile computer, OLPC has announced an upgrade of the present hardware platform. While the present version of the machine, now called 1.0, will continue to be produced, there will be a 1.5 version with an Intel Atom processor, more memory, and a larger solid state hard drive. It will come in the traditional 1.0 clamshell case and looks much like XO 1.0.

This will put it in line with the current generations of

for the  $1.0$  version  $\qquad$  of the XO machine, they

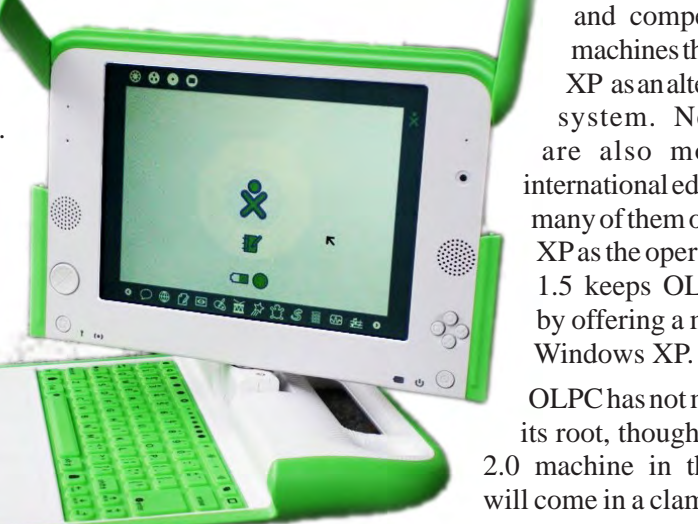

netbooks and will allow it to run Windows XP. Now that OLPC has caught up with the overseas demand

are looking at  $\|\cdot\|$  entering the U.S. market and competing with those machines that offer Windows XP as an alternative operating system. Netbook makers are also moving into the international educational market, many of them offering Windows XP as the operating system. XO 1.5 keeps OLPC in the game by offering a machine that runs

> OLPC has not moved away from its root, though. There is an XO 2.0 machine in the works which will come in a clamshell case which opens to present two LCD screens

and no keyboard. The "keyboard" can be displayed on one of the touchscreen LCDs to work like a conventional laptop, but it can also be used as a graphical display so that the device can be opened like a book and display two pages of text, book-style.

And, of course, it runs on Linux.

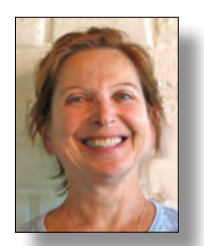

# **PCC Main and Executive Meeting Highlights**

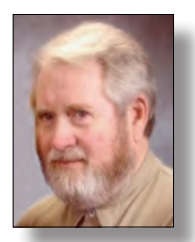

*Secretary — Bayle Emlein pcc@ix.netcom.com*

*Treasurer — Tom Smith smith-tf@pacbell.net*

### **Main Meeting Highlights**

#### **April 2, 2010**

The meeting was called to order at 7:32 PM by President Chuck Horner. Chuck called for new members and then introduced Hamid Nekrawish to talk about Computers in Our Cars.

#### **Presentations:**

Because of previous time commitments, Hamid Nekrawish made his presentation before general PCC business was discussed.

Hamid started with a brief review of how automotive computers work and of general internal combustion engine functioning. Computers help auto manufacturers meet government fuel efficiency standards and consumer power demands. Computers were first introduced to address automobile emissions. Long ago, CO2 emissions were considered good because they represented greater power.

Because General Motors used to lead the world in auto sales, GM terminology is used generally throughout the automotive repair industry.

To date there have been four major diagnostic systems. The current diagnostic system, CAN BUS, was designed by Bosch. They have a research center at Stanford.

CAN=Controlled Area Network

BUS=Bi–Directional Universal System

CAN BUS is very fast, eliminates redundant use of parts, has greater reliability and reduced connections; reduced size of wiring harness; uses fiber optics (no wiring necessary); flexibility in system configuration.

The Drive Cycle enforces proper smog check. It takes 80 to 100 miles for the computer to learn the driving patterns of a driver. Then the computer will check all systems for emissions control.

Why care? Improved safety; sealed black box keeps operation records; fuel efficient; more power; precise adjustment on-demand; longevity–greater service intervals.

Want to know more? Here are a few resources:

www.smogcheck.ca.gov

www.mobilediagnosticsgroup.com (The experts' experts hang out here.)

www.sae.org (Sets the standards.)

www.ase.com

http://smogservice.com/CE.htm -- Our speaker's site has some concise information for consumers.

After his formal presentation, Hamid spent several minutes answering audience questions. He no longer serves consumers directly, but supports mechanics. If your mechanic is having trouble fixing your car, suggest that he call Hamid for expert advice at 889-0543

#### **After the Break:**

PCC business continued:

#### **SIG Announcements:**

Mobile SIG meets in the same place as the Main Meeting, 3rd Monday of the month.

The Hardware SIG meets tomorrow at the Smiths' at 8:00 PM.

The Spectacular Linux SIG is planning to meet on April 24th. They will look at Ubuntu 10.04 beta.

Other Announcements: The Clubhouse is open Wednesday evenings.The next Saturday it will be open is April 17.

Andrew Tews announced that www.spokeo.com has a directory of personal information. At the site there is a way of removing oneself.

There were a number of (older) software packages free for the taking on the back table. (Someone had cleaned out a rather large closet.)

Thanks to George Kornbluth for taking care of refreshments.

The meeting was adjourned at 9:21 PM.

The next meeting will take place at the same location on May 7, 2010.

Respectfully submitted, Bayle Emlein, Secretary

#### **Executive Committee Meeting Highlights**

#### **April 17, 2010**

The meeting was called to order at 2:18 PM by President Chuck Horner.

Members present: Bayle Emlein, Chuck Horner, Sid Jordan, Tom Smith. Absent: Jan Fagerholm, Diane George, Chris Marston, Elsie Smith.

The minutes of the March meeting were approved.

**Old Business:** Southwest Computer Conference in San Diego June 4-6, 2010.

**President's Report** - Chuck Horner: It is looking more hopeful that Hayward Adult School will stay open.

**Executive Vice President** - Position open.

**Treasurer** - Tom Smith: As of April 17, 2010

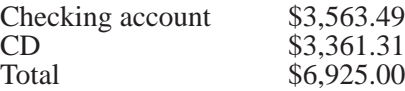

Tom thanked the Clubhouse for its ongoing support and contributions to PCC. We got \$31 for recycling cartridges.

MAR licenses have gone up to \$6.

It was moved, seconded and approved that PCC pay Calvary Baptist Church \$50 per month for the use of their facilities for the Main Meeting, beginning January 2010 for the use of the meeting hall.

There is no need for additional insurance for using the meeting hall.

**Secretary** - Bayle Emlein: Nothing special to report.

**VP Clubhouse** - Sid Jordan: Michael Wong is working with a veterans' organization. It was moved, seconded, and approved that PCC/the Clubhouse provide the organization the computers they need for their annual event (approximately 4). More information at EastBayStandDown.org.

#### **Broadsides**

*Continued from page 7*

 4. In the Performance Options dialog box, click the Advanced tab

5. In the Virtual memory pane, click Change

 6. Change the Initial size value and the Maximum size value to a higher value, click Set, and then click OK

Click OK to close the Performance Options dialog box, and then click OK to close the System Properties dialog box

#### HOW TO REMOVE SP3

There are a couple of ways to do it. The easiest is to use the Add/Remove Programs item in Control Panel, but if **VP Marketing** - Chris Marston: No report.

**VP Membership** - Jan Fagerholm: Member count as of January 16, 2010

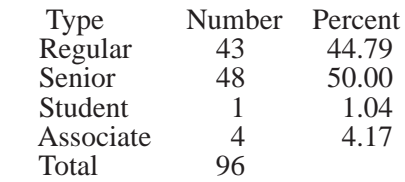

**VP Newsletter** - Elsie Smith:

April 24, Saturday midnight, May Newsletter submission deadline.

May 22, Saturday midnight, June Newsletter submission deadline.

June 19, Saturday midnight, July Newsletter submission deadline.

**Programs** - May: Stay tuned

June: PC Community–activities, SIGs, Web site

#### **Fund Raiser:**

May: Internal disk drive June: Gift Card July: Split the pot

**VP Special Projects** - Bayle Emlein: Mar is changing to Microsoft Registered Refurbisher. Operations should be the same as far as the Clubhhouse is concerned

**Webmaster** - Diane George: If there are any changes to the Web site, let Diane know so she can update it.

**Calendar:** See the Web site for the latest updates and changes in SIG meetings.

#### **New Business:** None

Date and Time of Next Meeting: Saturday, May 22, 2010 at 2:00 PM, 28924 Ruus Road, Hayward.

The meeting was adjourned at 3:05 PM.

Respectfully submitted, Bayle Emlein, Secretary

that doesn't work, try this:

1. Click Start | Run

 2. Type : c\windows\\$NtServicePackUninstall\$\ spuninst.exe

3. Click OK

 4. This should start the Service Pack 3 Removal Wizard, which walks you through the steps of uninstalling the SP

If these methods don't work, first restart the computer and then use System Restore to roll back to a restore point that was prior to the time you installed the service pack (this will also undo any other changes that you've made since that time).

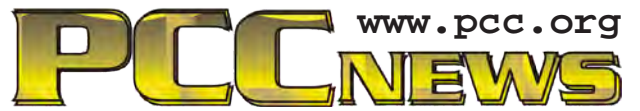

*PC Community P.O. Box 55513 Hayward, CA 94545-0513*

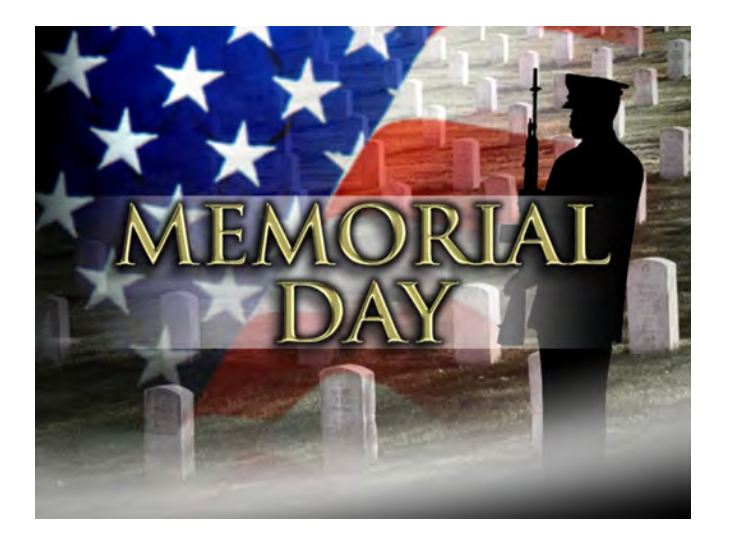

# **May 2010**

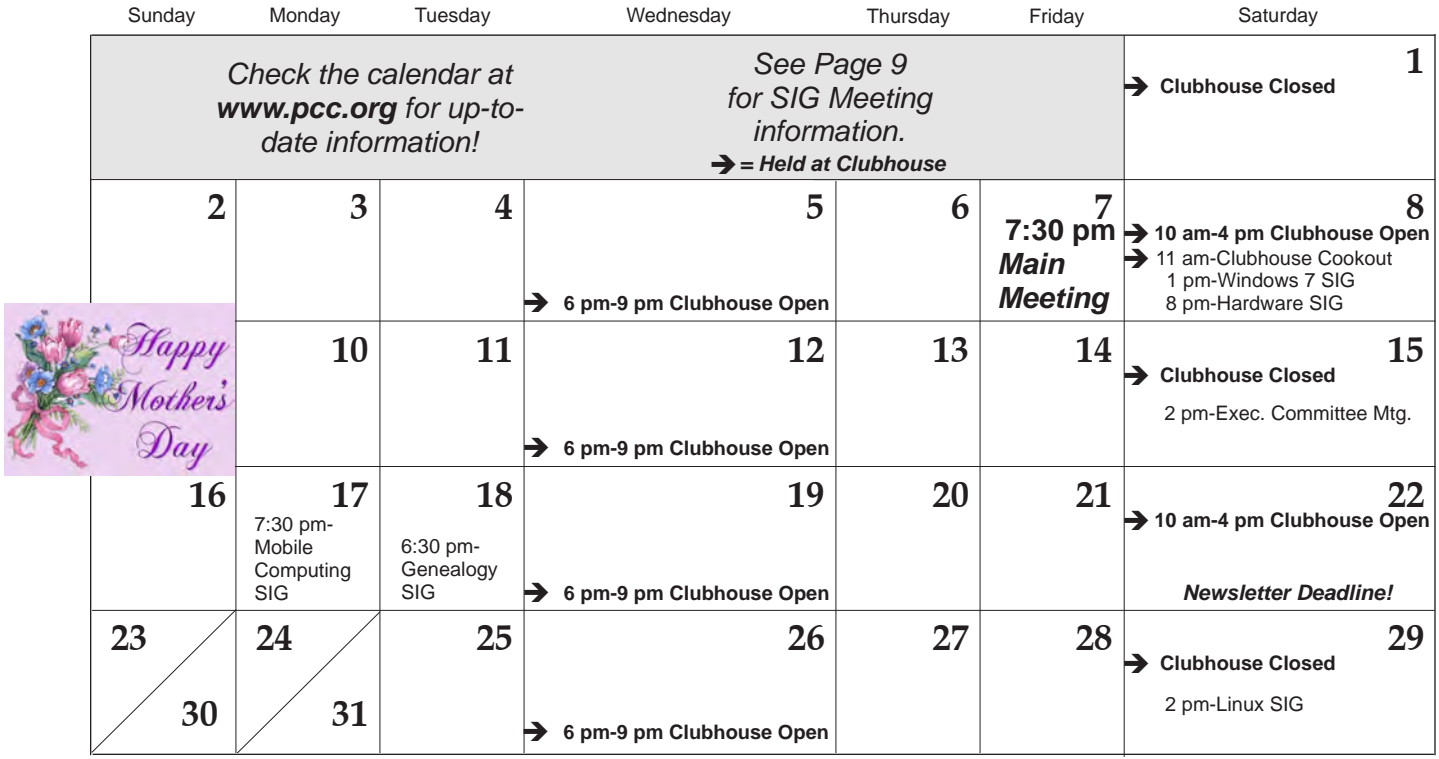

*12 PC Community News May 2010* The **June 2010 Main Meeting** will be at 28924 Ruus Road, Hayward CA, on **June 4, 2010** at 7:30 P.M.